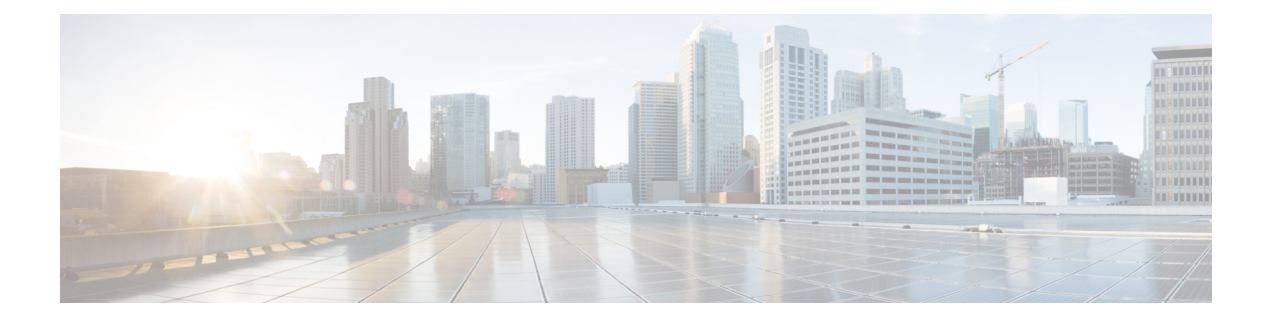

# **Client Matter Codes and Forced Authorization Codes**

- Client Matter Codes and Forced [Authorization](#page-0-0) Codes Overview, on page 1
- Client Matter Codes and Forced [Authorization](#page-0-1) Codes Prerequisites, on page 1
- Client Matter Codes and Forced Authorization Codes [Configuration](#page-1-0) Task Flow, on page 2
- Client Matter Codes and Forced [Authorization](#page-4-0) Codes Interactions, on page 5
- Client Matter Codes and Forced [Authorization](#page-5-0) Codes Restrictions, on page 6

## <span id="page-0-0"></span>**Client Matter Codes and Forced Authorization Codes Overview**

With client matter codes (CMCs) and forced authorization codes (FACs), you can effectively manage call access and accounting. CMCs assist with call accounting and billing for clients, and FACs regulate the types of calls that certain users can place.

CMCs force the user to enter a code; this action specifies that the call relates to a specific client matter. You can assign client matter codes to customers, students, or other populations for call accounting and billing purposes. FACs force the user to enter a valid authorization code that is assigned at a certain access level before the call is completed.

# <span id="page-0-1"></span>**Client Matter Codes and Forced Authorization Codes Prerequisites**

- Cisco Unified IP Phones that are running SCCP and SIP support CMC and FAC.
- The CMC and FAC tones play only on Cisco Unified IP Phones that are running SCCP or SIP; TAPI/JTAPI ports; and MGCP FXS ports.

# <span id="page-1-0"></span>**Client Matter Codes and Forced Authorization Codes Configuration Task Flow**

You can implement CMCs and FACs separately or together. For example, you may authorize users to place certain classes of calls, such as long distance calls, and also assign the class of calls to a specific client. CMC and FAC tones sound the same to the user; if you configure both codes, the feature prompts the user to enter the FAC after the first tone and enter the CMC after the second tone.

### **Before you begin**

• Review Client Matter Codes and Forced [Authorization](#page-0-1) Codes Prerequisites, on page 1

### **Procedure**

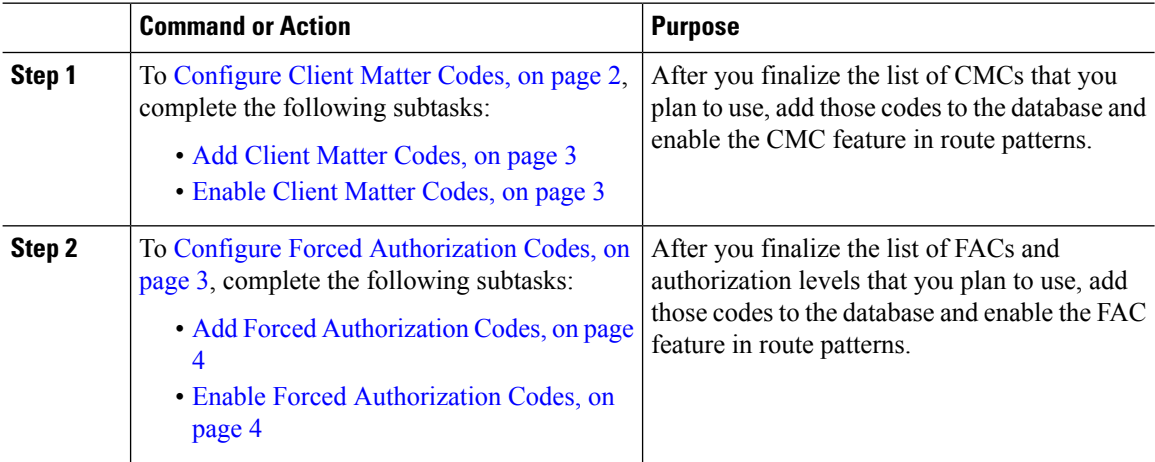

## <span id="page-1-1"></span>**Configure Client Matter Codes**

#### **Procedure**

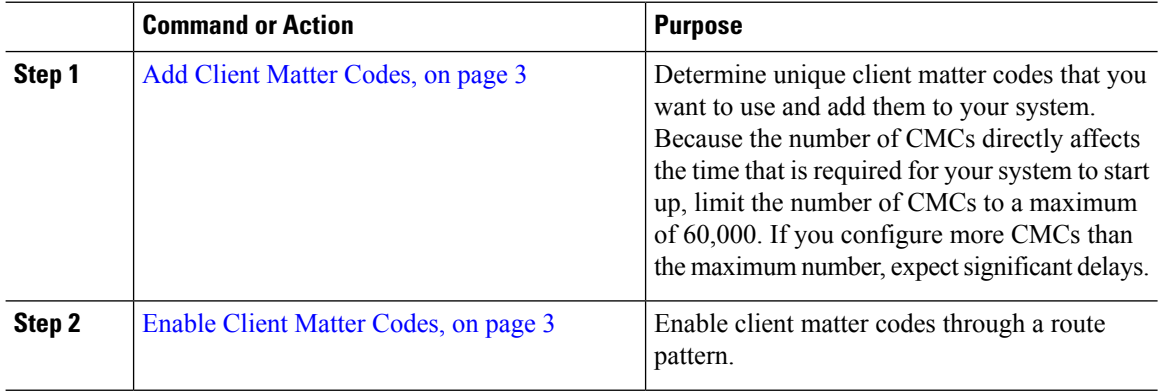

## <span id="page-2-0"></span>**Add Client Matter Codes**

Determine unique client matter codes that you want to use and add them to your system. Because the number of CMCs directly affects the time that is required for your system to start up, limit the number of CMCs to a maximum of 60,000. If you configure more CMCs than the maximum number, expect significant delays.

#### **Procedure**

- **Step 1** From Cisco Unified CM Administration, choose **Call Routing** > **Client Matter Codes**.
- **Step 2** Click **Add New**.
- **Step 3** In the **Client Matter Code** field, enter a unique code of no more than 16 digits that the user will enter when placing a call.
- **Step 4** In the **Description** field, enter a client name if you want to identify the client matter code.
- **Step 5** Click **Save**.

## <span id="page-2-1"></span>**Enable Client Matter Codes**

Enable client matter codes through a route pattern.

#### **Before you begin**

Add Client Matter [Codes,](#page-2-0) on page 3

### **Procedure**

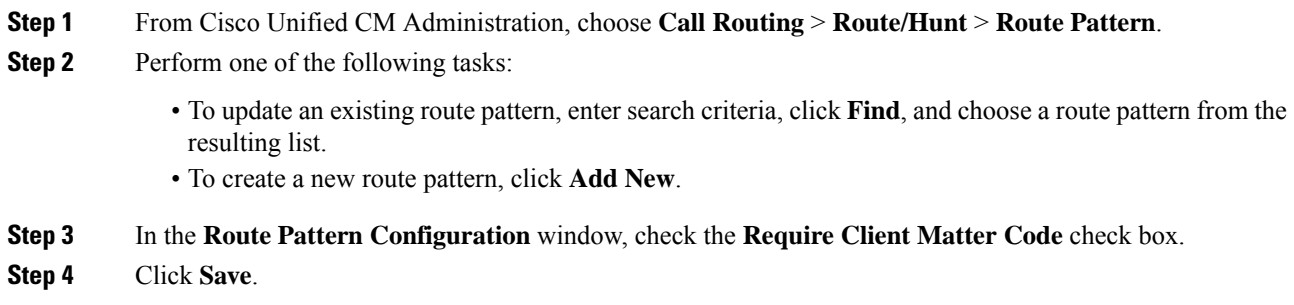

## <span id="page-2-2"></span>**Configure Forced Authorization Codes**

### **Procedure**

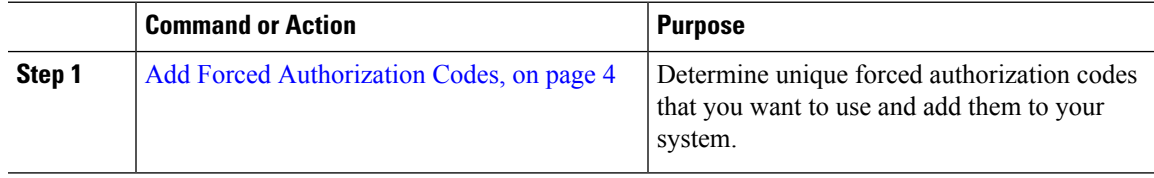

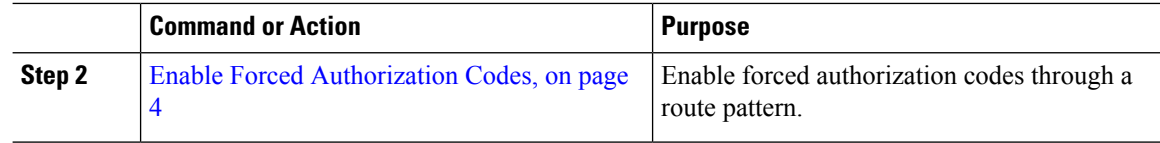

## <span id="page-3-0"></span>**Add Forced Authorization Codes**

Use this procedure to determine unique forced authorization codes that you want to use and add them to your system. To successfully route a call, the user authorization level must be equal to or greater than the authorization level that is specified for the route pattern for the call.

### **Procedure**

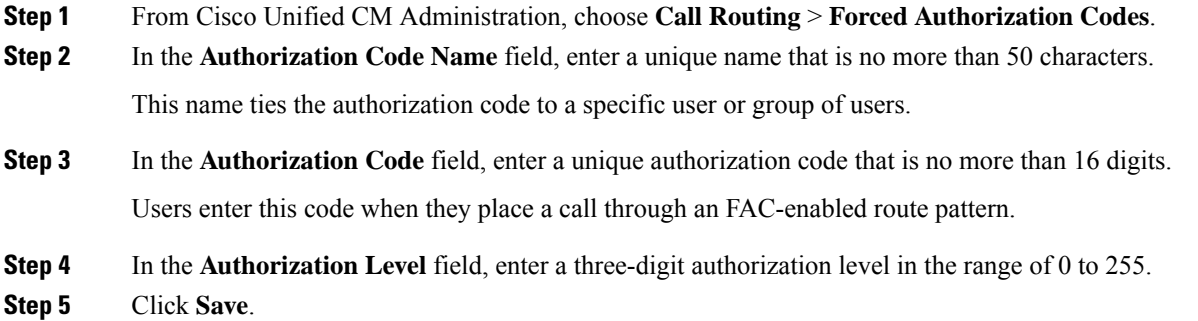

## <span id="page-3-1"></span>**Enable Forced Authorization Codes**

Use this procedure to enable forced authorization codes through a route pattern.

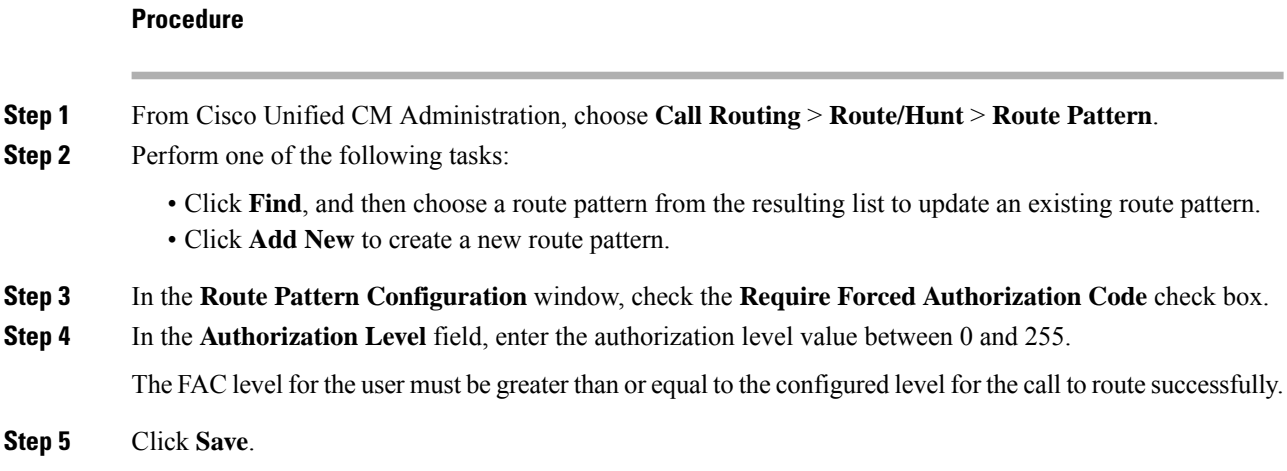

# <span id="page-4-0"></span>**Client Matter Codes and ForcedAuthorization Codes Interactions**

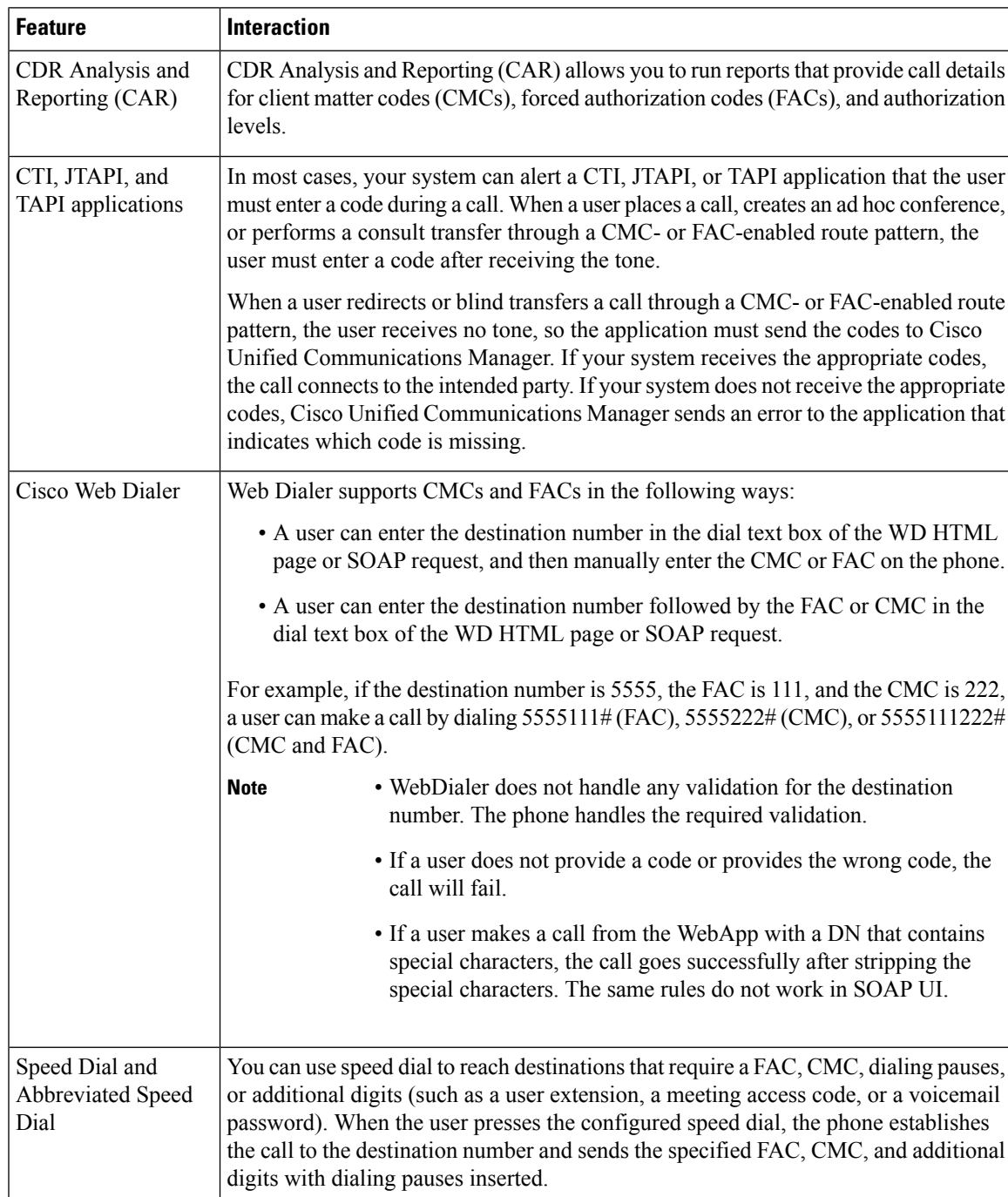

**Table 1: Client Matter Codes and Forced Authorization Codes Interactions**

## <span id="page-5-0"></span>**Client Matter Codes and ForcedAuthorization Codes Restrictions**

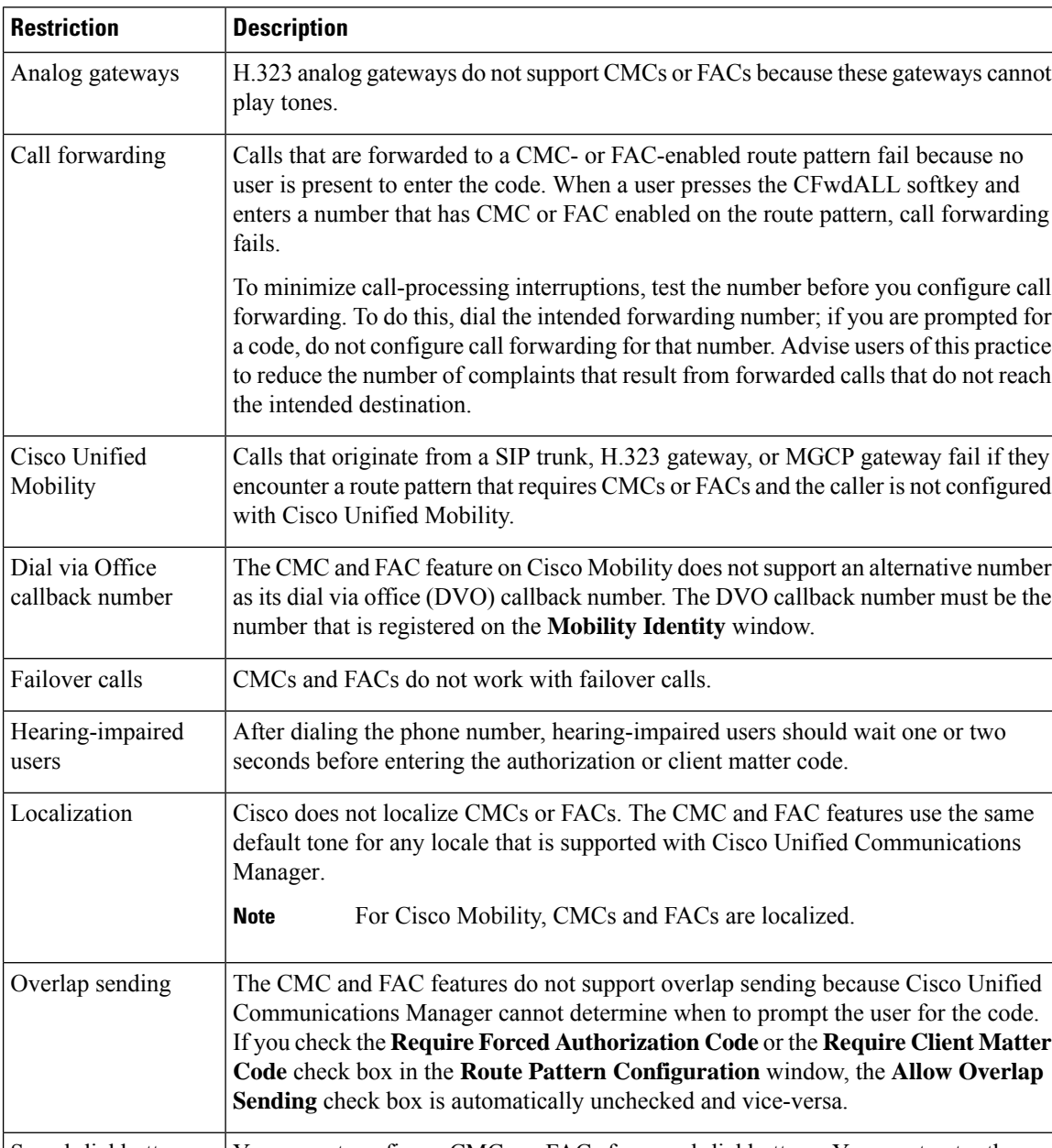

**Table 2: Client Matter Codes and Forced Authorization Codes Restrictions**

You cannot configure CMCs or FACs for speed-dial buttons. You must enter the code when the system prompts you to do so. Speed-dial buttons